# Mobiler Zugriff auf DOMEA®-Daten

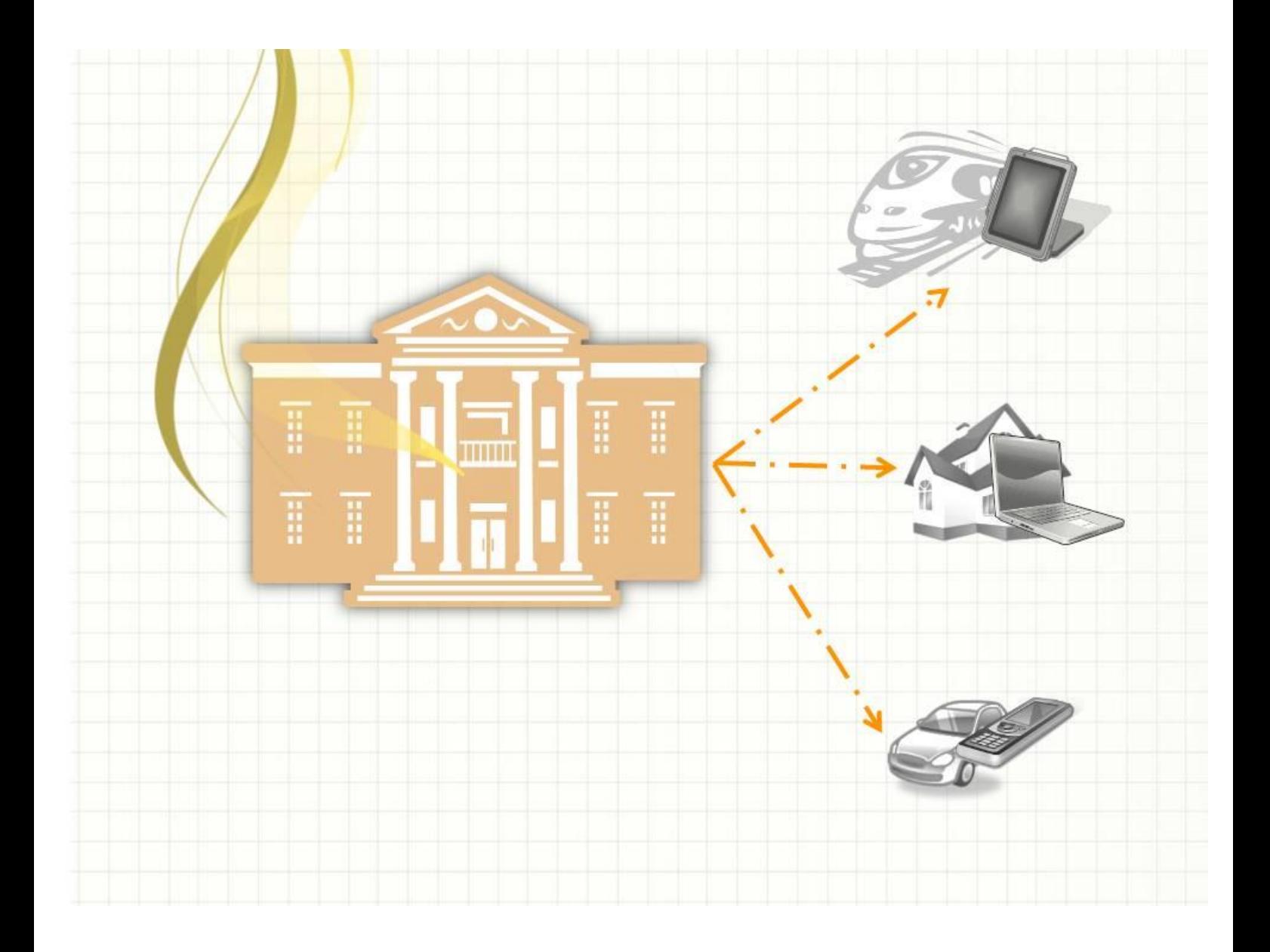

Gerät: Samsung S5 mini mit Android 4.4.2

App: WebDAV Navigator

Die App gibt es auch für iOS und ist damit auch auf dem I-Phone/I-Pad verfügbar: <https://itunes.apple.com/us/app/webdav-navigator/id382551345?mt=8>

Für die Anzeige der einzelnen Dokumente (.docx, .pdf, .eml) werden die verknüpften Programme des Mobilgerätes verwendet. Notizen an Dokumenten können ebenfalls in den jeweiligen Apps wie dem PDF angebracht werden, wenn die Schreibrechte gewährt sind.

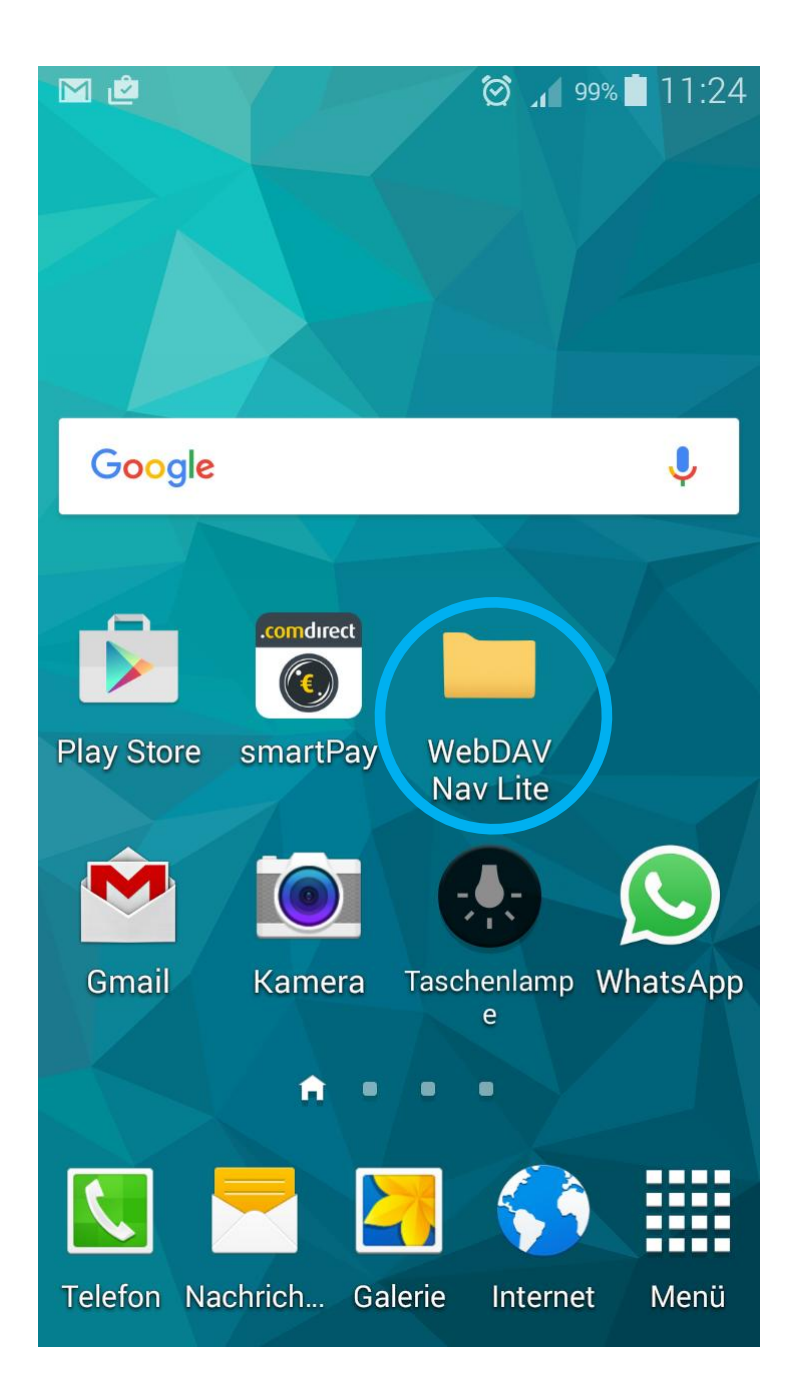

### Start der App nach dem Installieren

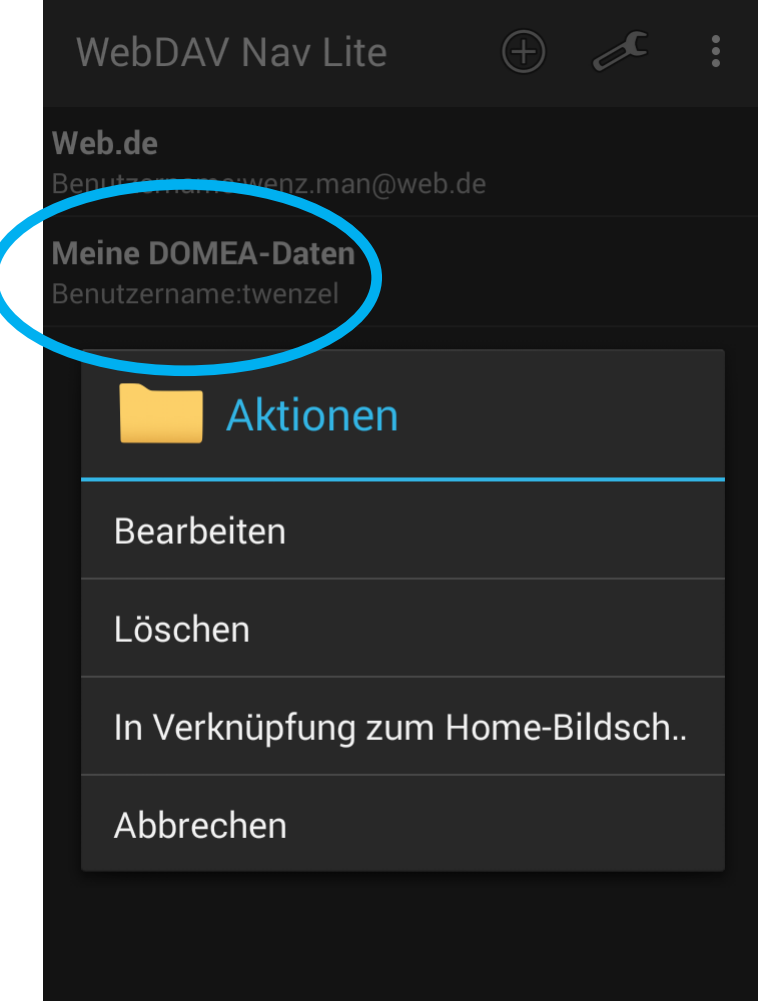

# Verwaltung der WebDAV-Konten

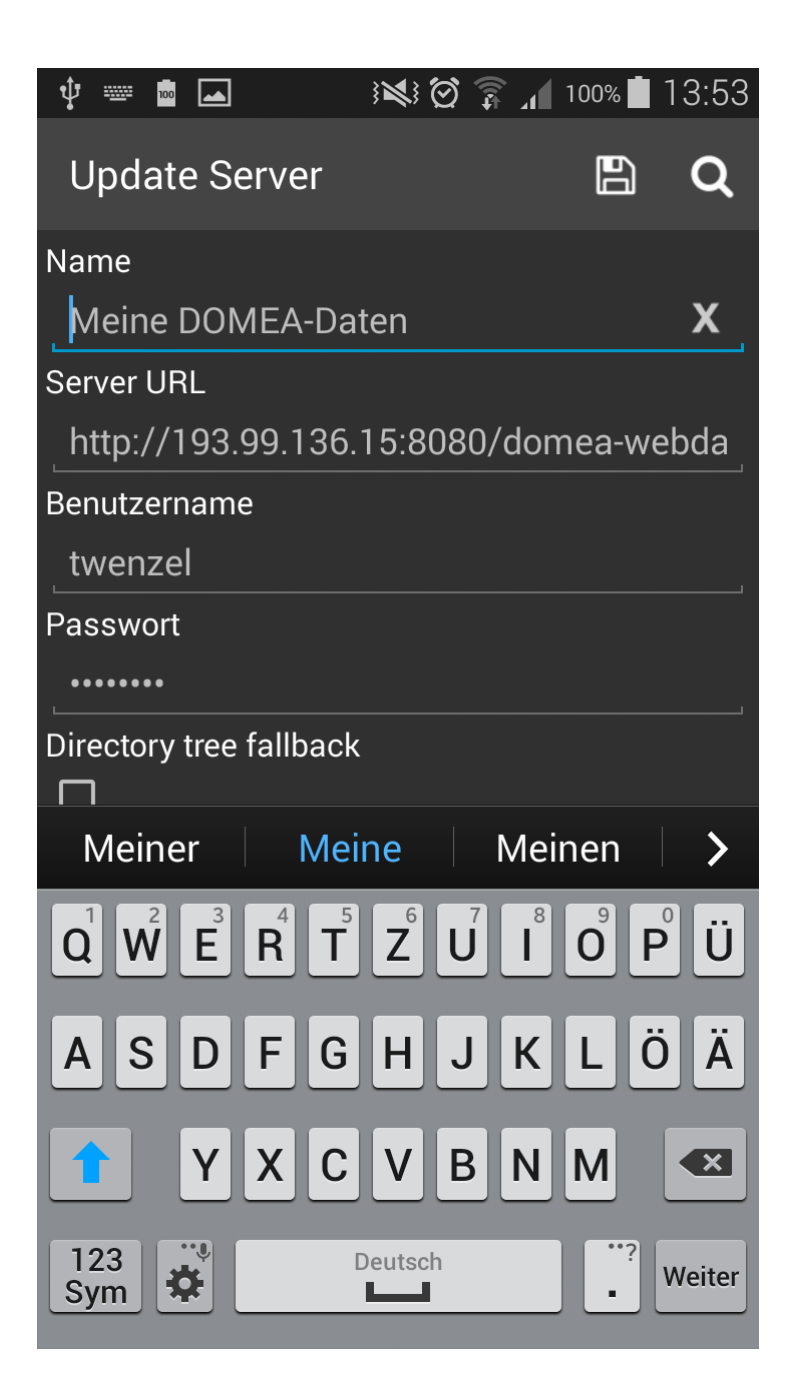

### Eintragen der DOMEA-WebDAV Verbindung

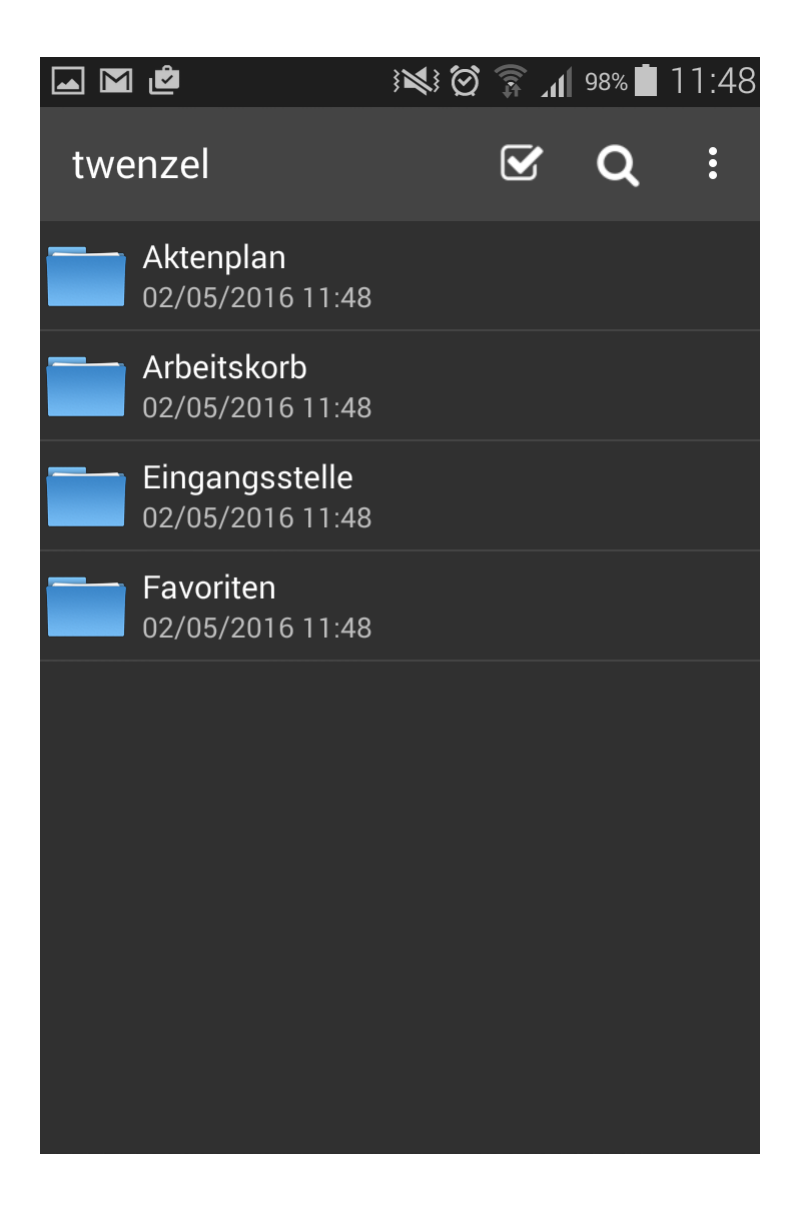

### DOMEA-WebDAV-Ordner

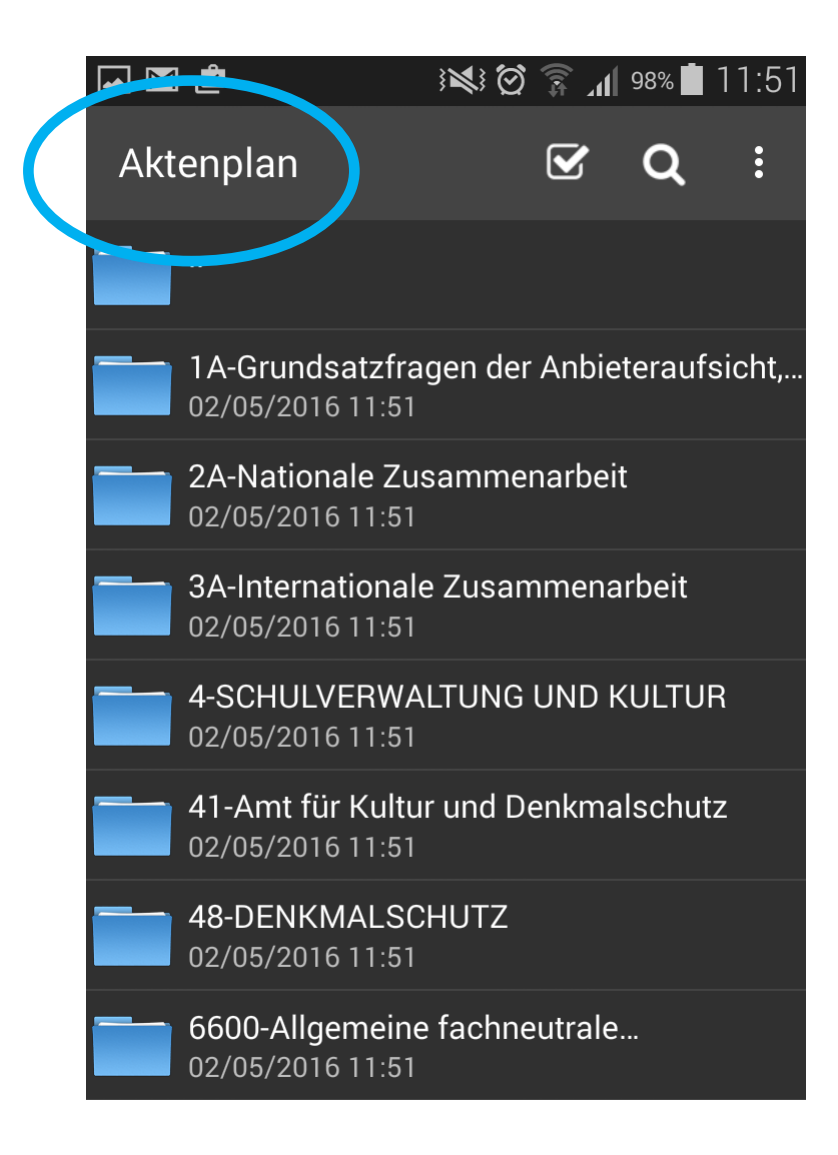

# WebDAV-Ordner DOMEA-Aktenplan

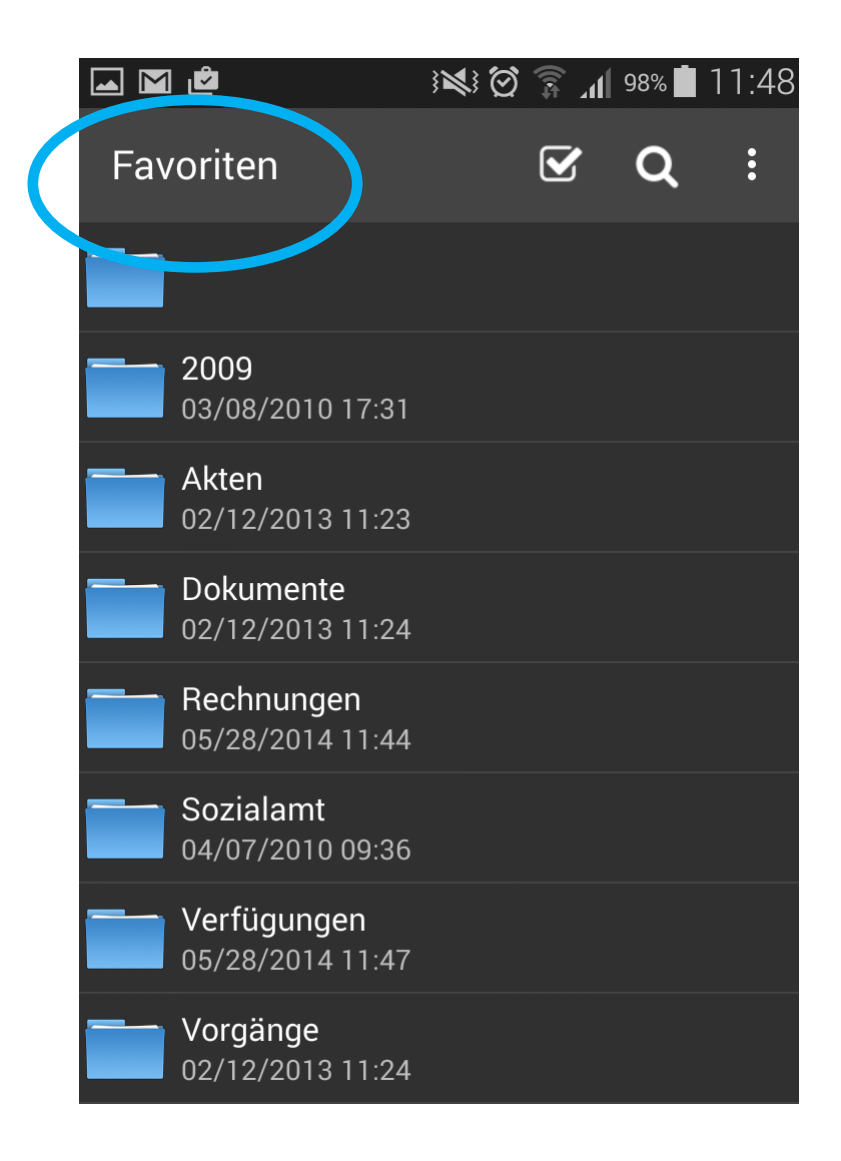

### WebDAV-Ordner DOMEA-Favoriten

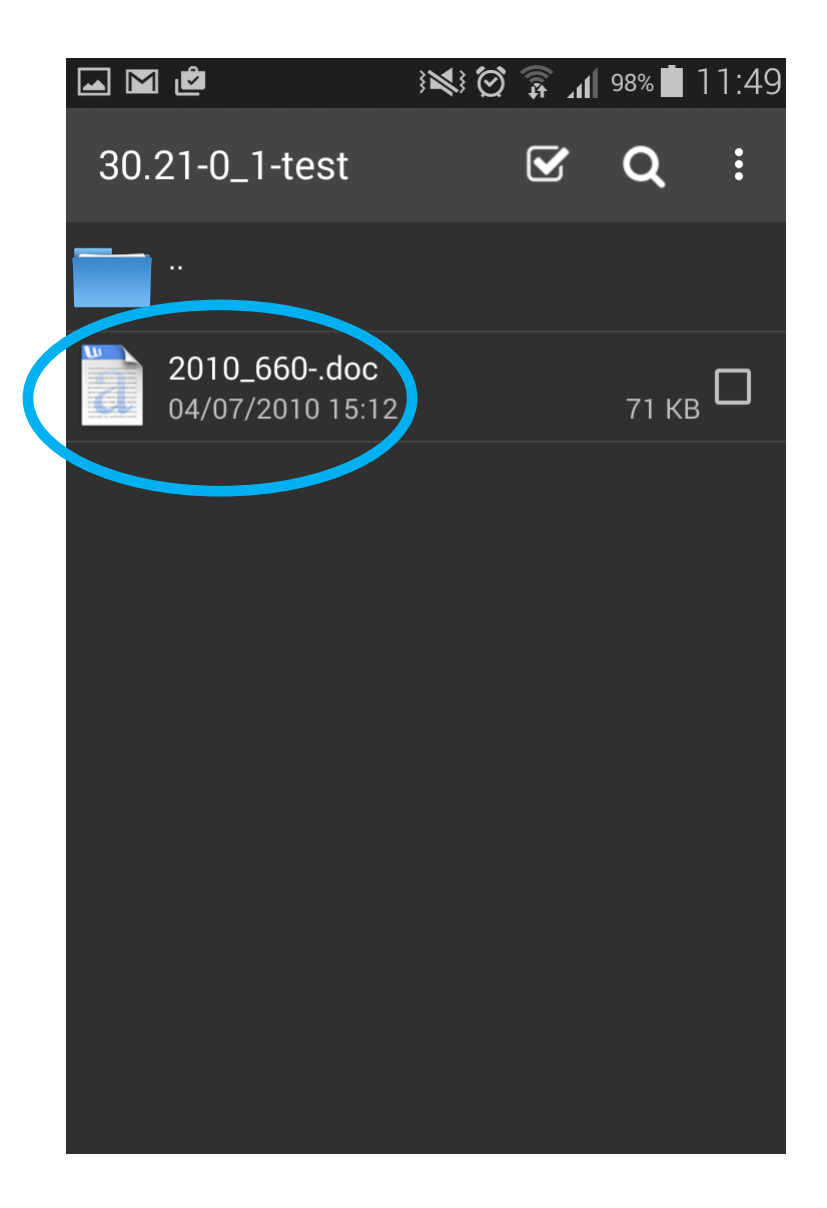

# Aufruf eines Word-Dokuments

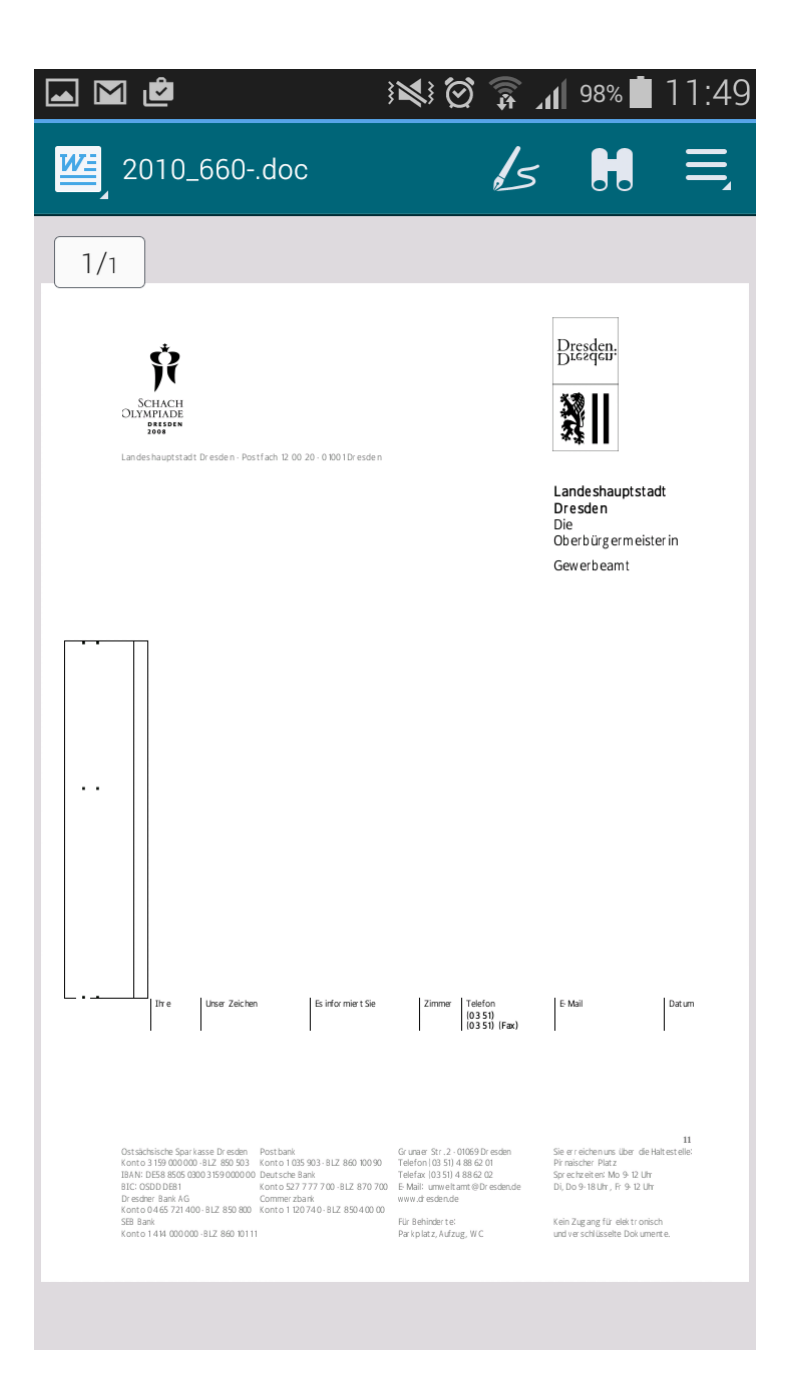

#### Anzeige .doc im Polaris Office-Viewer

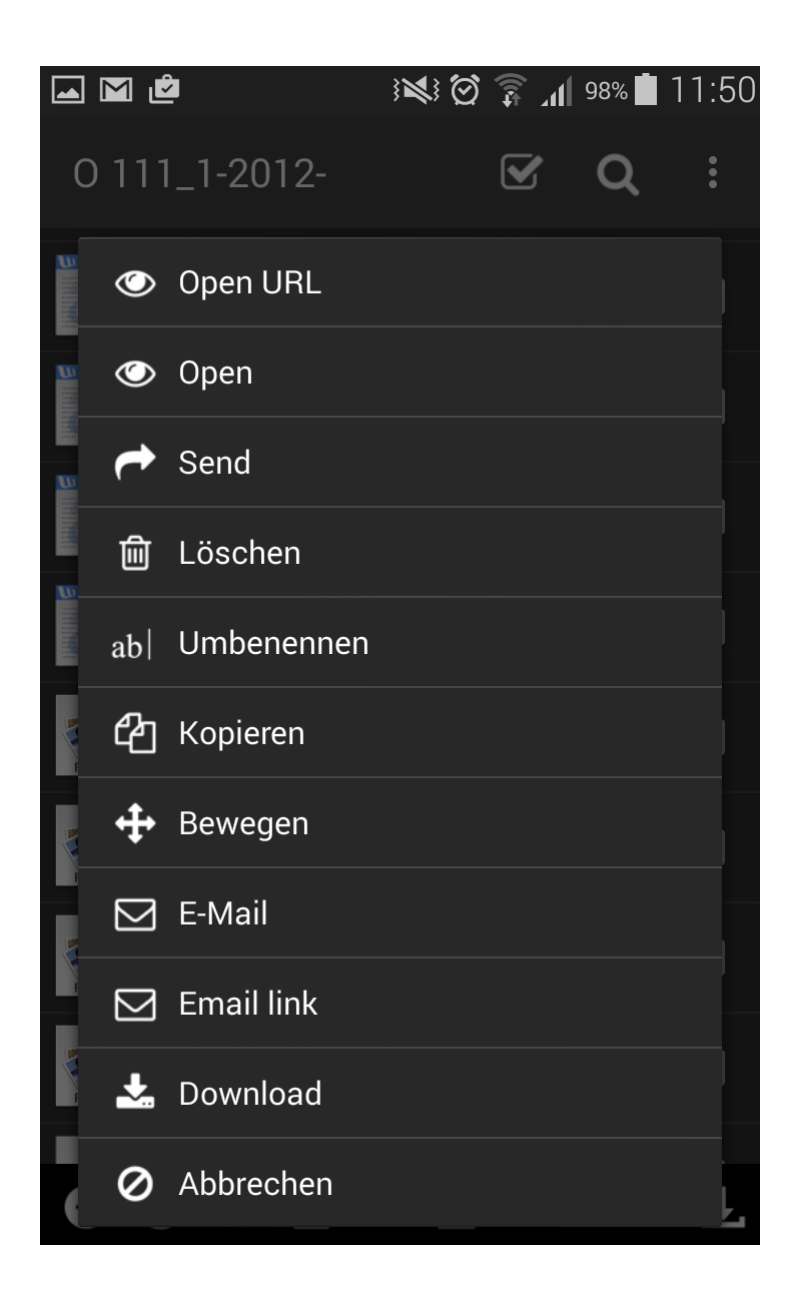

# Features für Dokumente in der App

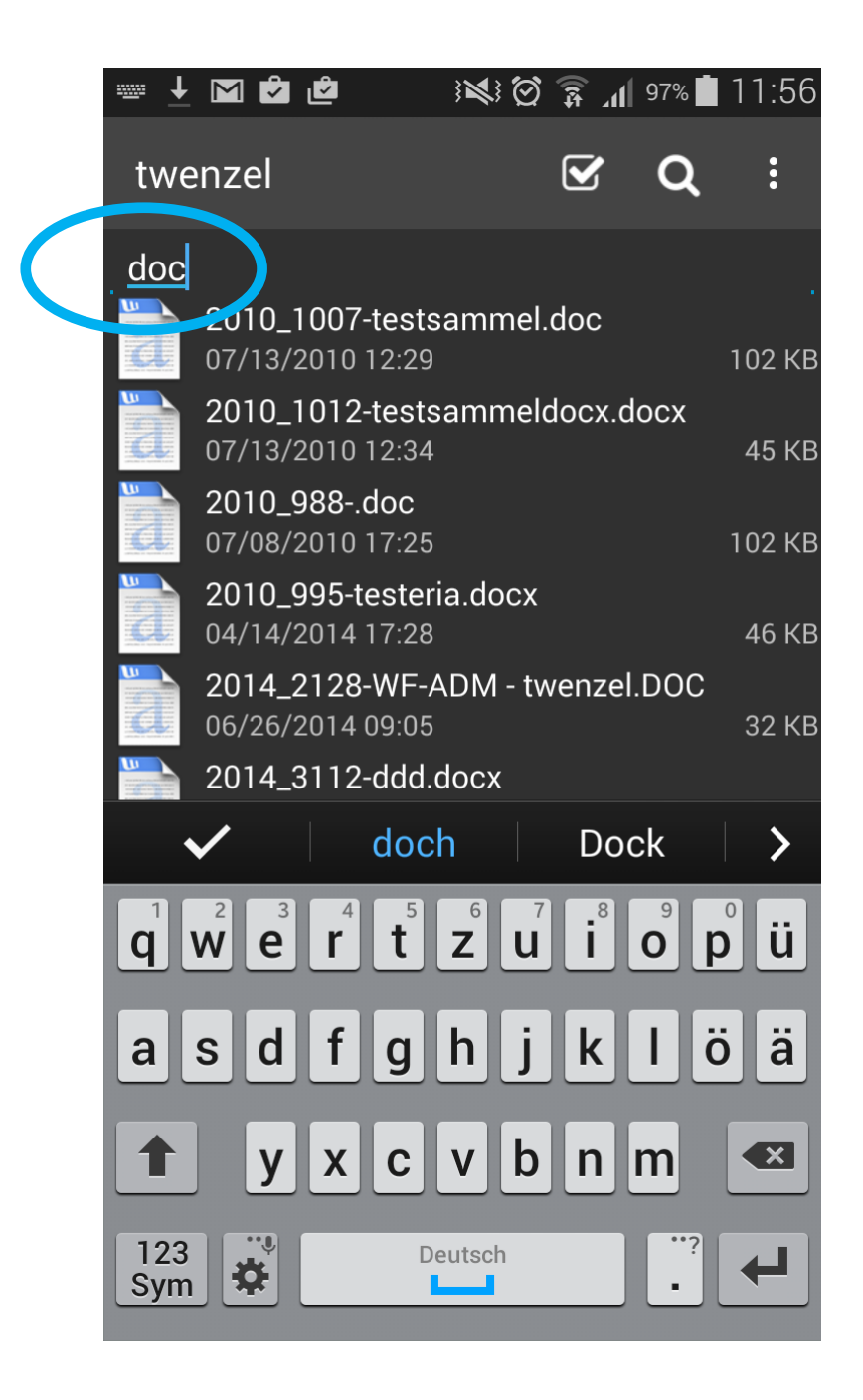

#### Einschränkung auf Word-Dokumente bei vielen Dokumenten durch die Suche

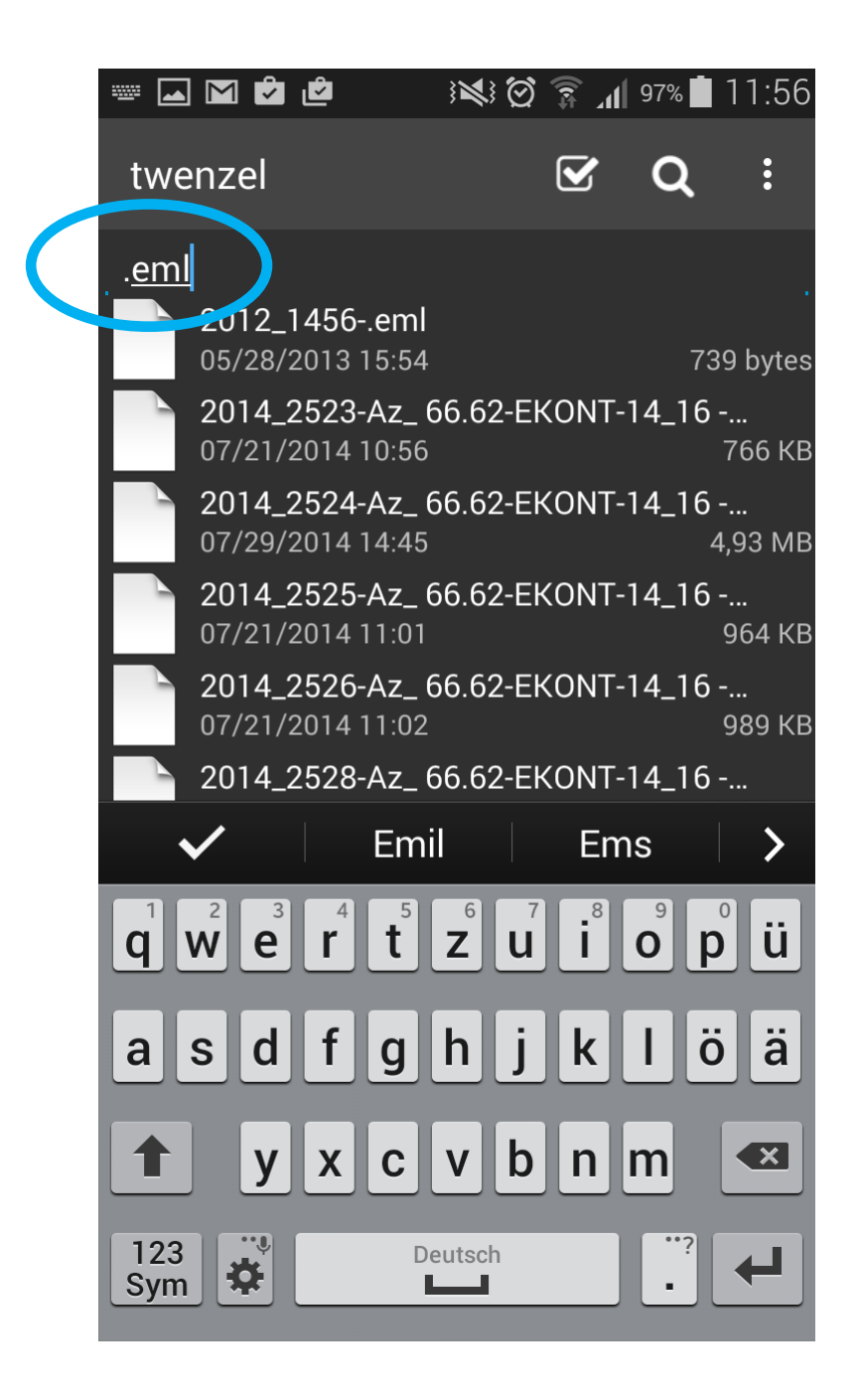

#### Einschränkung auf E-Mails bei vielen Dokumenten in der Eingangsstelle

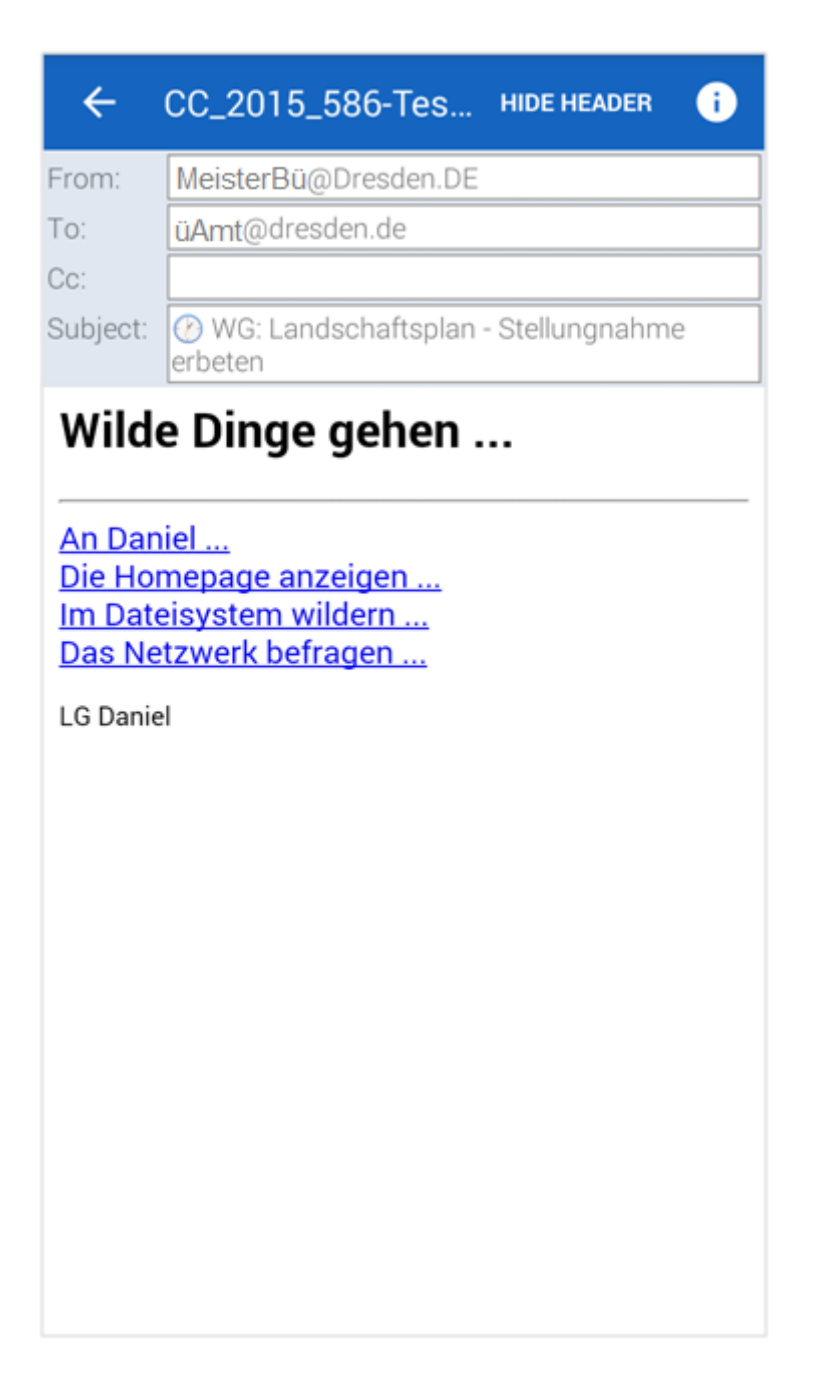

#### Anzeige einer .eml im File-Viewer

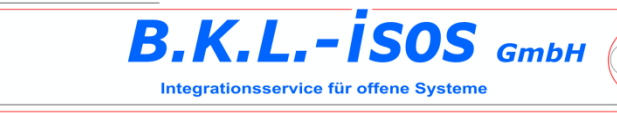

# **Ihr Ansprechpartner für Open Text Domea®-Lösungen**

- Post: B.K.L.-isos GmbH Tharandter Straße 5 01159 Dresden
- WEB: <http://www.bkl-isos.de/kontakt.html>
- Telefon: 0351 42594-0
- FAX: 0351 42594-88
- E-Mail: [bkl@bkl-isos.de](mailto:bkl@bkl-isos.de)

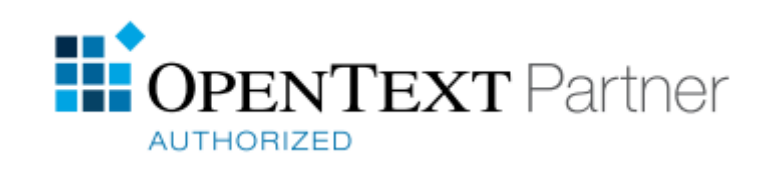